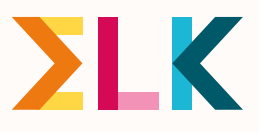

# Naar de middelbare Naar de middelbare school in Amsterdam school in Amsterdam

*Instructie digitaal aanmelden*

Vanaf 20 maart kunnen ouders/verzorgers hun kind digitaal aanmelden voor de middelbare school. Hoe dat werkt en wat de rol is van de basisschool vertellen we in deze informatiebrief. Dit schooljaar verloopt het aanmelden voor praktijkonderwijs en tussenvoorzieningen ook digitaal. Het aanmelden voor voortgezet speciaal onderwijs, internationale schakelklassen en de Kopklas verloopt via de papieren aanmeldingsformulieren (te vinden in het ELKsysteem).

Vooraf: via [deze link](https://www.youtube.com/watch?v=gtHWUF0kGWE) vindt u een YouTube-filmpje met daarin de instructies voor het verzenden van de ouderinlog. En via [deze link](https://www.youtube.com/watch?v=bah4fBOUDA8&ab_channel=SamenwerkingsverbandvoAmsterdamDiemen) instructies bij het digitaal aanmelden voor ouders/verzorgers. Voor het digitaal aanmelden voor een tussenvoorziening of het praktijkonderwijs vindt u via [deze link](https://www.youtube.com/watch?v=oHMgNkzIrUA&ab_channel=SamenwerkingsverbandvoAmsterdamDiemen) een apart instructiefilmpje voor ouders/verzorgers.

# Welke stappen neemt het basisonderwijs?

#### **Verstuur de e-mail over het aanmelden naar ouders/verzorgers**

De basisschool stuurt ouders/verzorgers vanuit het ELK-systeem uiterlijk 22 maart 2024 een automatisch gegenereerde e-mail vanuit ELK (de 'ouderinlog'). De ouder/verzorger ontvangt daarmee zijn of haar persoonlijke inloggegevens waarmee ze de aanmelding kunnen regelen: een link voor het ouderportaal (het digitale aanmeldingsformulier) en het unieke ELK-nummer van hun kind (de gebruikersnaam). Dit ELK-nummer moeten ouders/verzorgers goed bewaren.

De e-mail verstuurt u door in ELK op de knop 'verstuur ouderinlog' te klikken (via de drie stippen achter de naam van een leerling). Controleer of het e-mailadres klopt. U kunt het e-mailadres nog wijzigen.

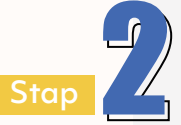

Stap

#### **Onjuiste kind gegevens aanpassen**

Ouders/verzorgers controleren of de gegevens van hun kind kloppen. Als de gegevens onjuist zijn, nemen zij contact op met de basisschool. De basisschool kan deze gegevens aanpassen. Daarna wordt er een nieuw aanmeldingsformulier in het systeem klaargezet. Ouders/verzorgers hoeven niet een nieuwe ouderinlog te ontvangen.

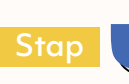

#### **Checken of iedereen is aangemeld**

Groep 8 leerkrachten en intern begeleiders van de basisschool houden in de gaten dat alle ouders/verzorgers hun kind aanmelden. Is dat niet het geval? Help hen dan herinneren en vraag of ondersteuning gewenst is. Vanuit het ELK-systeem sturen wij ook reminders aan de ouders/verzorgers. In het systeem kunt u de status van de aanmelding als volgt monitoren:

- Kijk of de e-mail is verstuurd vanuit de basisschool (als de stip wit is, dan is  $\bullet$ dit nog niet gebeurd). Dit ziet u in de kolom 'ouderinlog'.
- Als de ouderinlog is verstuurd, dan wordt de stip blauw.
- Als de ouders/verzorgers de ouderinlog openen en een account hebben aangemaakt, dan wordt de stip groen:
	- Groen met de letters AG betekent dat de aanmelding is gestart, maar het invullen van de voorkeurslijst tussentijds is afgebroken.
	- Groen met de letters AV betekent dat de aanmelding voltooid is. De ouders hebben de voorkeurslijst ingevuld en definitief gemaakt.
	- Er zijn drie stippen: voor de 1e ronde, de 2e ronde en de afrondingsfase.

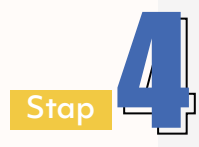

#### **Hulp en ondersteuning bieden**

Sommige ouders/verzorgers kunnen extra ondersteuning gebruiken bij het aanmelden, bijvoorbeeld omdat zij de Nederlandse taal onvoldoende beheersen. Door de status van de aanmelding te monitoren kunt u zien wie wellicht nog hulp kan gebruiken.

## Hoe werkt het aanmelden?

- $\bullet$ Ouders/verzorgers ontvangen een e-mail vanuit ELK over het aanmelden.
- Scholen versturen vanuit ELK de ouderinlog naar ouders/verzorgers.
- $\bullet$ Van 20 maart tot en met 31 maart 2024 kunnen ouders/verzorgers zelf hun kind digitaal aanmelden nadat er een definitief schooladvies is afgegeven.
- Aanmelden verloopt via het ELK ouderportaal.
- Ouders/verzorgers checken de kind- en contactgegevens.
- Ouders/verzorgers vullen de voorkeurslijst in.
- Als er een dubbeladvies is, kunnen ze aangeven dat ze de wens hebben om  $\bullet$ geplaatst te worden op het hoogste niveau van het dubbeladvies.
- Ze controleren en bevestigen de aanmelding. Gegevens wijzigen na de  $\bullet$ definitieve aanmelding kan niet.
- Ouders/verzorgers ontvangen vanuit ELK een ontvangstbevestiging.  $\bullet$
- Een paar dagen voor de lotingsuitslag ontvangen ouders een link naar de  $\bullet$ pagina waarop de uitslag komt te staan.
- Op 17 april 2024 krijgen ouders/verzorgers te horen op welke middelbare  $\bullet$ school hun kind geplaatst is.

# Aanmelden terugtrekken

Als ouders hun aanmelding willen terugtrekken, kunnen ze contact opnemen met de school van eerste voorkeur of servicedesk digitaal aanmelden via [servicedesk.ouders@elkadam.nl.](mailto:servicedesk.ouders%40elkadam.nl?subject=) De ouders kunnen daarna opnieuw een voorkeurslijst opstellen en de aanmelding definitief maken.

# Vragen of hulp nodig?

De bestuursbeheerders van ELK staan voor u klaar. Zij kennen het systeem goed en helpen bij vragen. De contactgegevens vindt u [hier.](https://www.elkadam.info/handleiding/bestuursbeheerders)

Wil je meer weten over een soepele overgang van de basisschool naar de middelbare school? Neem een kijkje op [www.elkadam.info](http://www.elkadam.info).

. . . . . .

### *Technische hulp voor ouders en verzorgers*

Zijn er technische problemen bij het digitaal aanmelden? Dan kunt u ouders verwijzen naar [servicedesk.ouders@elkadam.nl](mailto:servicedesk.ouders%40elkadam.nl?subject=) of naar 020-811 99 44. Dit telefoonnummer is tussen 20 en 31 maart bereikbaar op werkdagen van 9.00 uur tot 17.00 uur.